# Cisco Unity Express 설치 및 업그레이드 가이드

## 목차

[소개](#page-0-0) [사전 요구 사항](#page-1-0) [요구 사항](#page-1-1) [사용되는 구성 요소](#page-1-2) [표기 규칙](#page-1-3) [소프트웨어 설치 및 업그레이드 준비](#page-1-4) [소프트웨어 설치 방법 선택](#page-2-0) [설치 절차](#page-3-0) [필수 설치 파일](#page-3-1) [시스템 백업 수행](#page-5-0) [온라인 설치 프로그램 사용](#page-7-0) [정상 설치 방법](#page-8-0) [업그레이드 설치 방법](#page-10-0) [부팅 도우미 설치 방법](#page-12-0) [업그레이드 절차](#page-12-1) [부트 로더 로드 및 구성](#page-12-2) [설치 프로그램에서 새 Cisco Unity Express 소프트웨어 로드](#page-13-0) [시스템 복원](#page-17-0) [자주 묻는 질문\(FAQ\)](#page-18-0) [작업 시스템이 있고 시스템의 모든 데이터를 저장하는 동안 언어를 변경하려고 합니다. 어떤 절차](#page-18-1) [를 따라야 합니까?](#page-18-1) [업그레이드된 용량을 위해 새 라이센스 파일을 설치해야 합니다.어떤 절차를 사용해야 합니까?](#page-19-0) [CallManager/CallManager Express에서 CallManager Express/CallManager 라이센스로 라이센스](#page-19-1) [유형을 변경하고 모든 데이터를 저장해야 합니다.어떻게 해야 합니까?](#page-19-1) [CUE를 업그레이드하려고 할 때 다음 오류 메시지가 표시됩니다."오류:하위 시스템 \[Global](#page-19-2) [manifest\]를 \[2.3.3\]에서 \[2.3.4\]\(으\)로 업그레이드할 수 없습니다." 이 문제를 어떻게 해결합니까?](#page-19-2) [관련 정보](#page-20-0)

## <span id="page-0-0"></span>소개

이 문서에서는 Cisco Unity Express(CUE) 시스템 소프트웨어를 설치하거나 업그레이드하는 절차 와 이 결과를 달성하기 위해 가장 적절한 방법을 선택하는 방법에 대한 프로세스에 대해 설명합니 다.이 문서의 목적은 Cisco Unity Express 모듈에서 소프트웨어를 로드하는 데 사용하는 방법([부트](#page-12-0) [헬퍼 설치 방법,](#page-12-0) [클린 설치 방법](#page-8-0) 및 [업그레이드 설치 방법](#page-10-0))을 설명하는 것입니다.

라이센스 업그레이드 및 통합 유형과 같은 [자주 묻는 질문에](#page-18-0) 답하기 위한 특별 섹션도 포함되어 있 습니다.

## <span id="page-1-0"></span>사전 요구 사항

## <span id="page-1-1"></span>요구 사항

이 문서는 Cisco Unity Express에 대한 지식이 필요합니다.특히, CLI(Command Line Interface) 및 웹 페이지(GUI)를 통해 시스템에 액세스하는 방법에 대한 지식이 있습니다.

### <span id="page-1-2"></span>사용되는 구성 요소

이 문서의 정보는 Cisco Unity Express를 기반으로 합니다.

이 문서의 정보는 특정 랩 환경의 디바이스를 토대로 작성되었습니다.이 문서에 사용된 모든 디바 이스는 초기화된(기본) 컨피그레이션으로 시작되었습니다.현재 네트워크가 작동 중인 경우, 모든 명령어의 잠재적인 영향을 미리 숙지하시기 바랍니다.

### <span id="page-1-3"></span>표기 규칙

문서 규칙에 대한 자세한 내용은 [Cisco 기술 팁 표기 규칙을 참고하십시오.](//www.cisco.com/en/US/tech/tk801/tk36/technologies_tech_note09186a0080121ac5.shtml)

## <span id="page-1-4"></span>소프트웨어 설치 및 업그레이드 준비

다음 준비 단계는 Cisco Unity Express 업그레이드 또는 소프트웨어 설치를 준비할 때 필요합니다.

- 현재 Cisco Unity Express 버전 및 라이센스를 확인하십시오.개인 및 그룹 사서함 수와 통합 1. 유형(CallManager Express 또는 CallManager) 및 언어를 기록해 둡니다.
- 2. 설치 또는 업그레이드할 릴리스에 대한 Cisco Unity Express 소프트웨어 <u>[릴리스 노트](//www.cisco.com/en/US/products/sw/voicesw/ps5520/prod_release_notes_list.html)</u>를 검토 하십시오.
- 기존 컨피그레이션을 복원하려는 경우 다음 백업/복원 주의 사항을 이해해야 합니다.복원할 3. 백업 정보는 복원할 시스템 버전보다 작거나 같은 Cisco Unity Express 시스템에서 가져와야 합니다.예를 들어 2.1.3 시스템의 백업을 2.0.1 시스템에 복원하지 마십시오.백업된 시스템에 는 복원할 라이센스와 동일한 유형(CallManager 또는 CallManager Express)의 라이센스가 있 어야 합니다.백업된 시스템에는 복구하려는 시스템과 용량이 같거나 더 작은 라이센스가 있어 야 합니다.기술적으로, 라이센스가 더 작은 시스템으로 복원하는 데 문제가 없습니다.그러나 백업에 사서함이 더 많거나 새 시스템에서 지원할 수 있는 것보다 더 많은 음성 메일 스토리지 를 사용하는 경우 복원이 실패합니다.백업된 시스템은 복원할 시스템과 동일한 언어를 사용해 야 합니다([자주 묻는 질문](#page-18-0) 섹션 참조).
- 4. 새 설치를 계획하는 경우 소프트웨어를 설치한 후 항상 새 라이센스를 로드합니다.
- 5. 적절한 소프트웨어 설치 방법[\(업그레이드](#page-10-0), [정상](#page-8-0) 또는 [부팅 도우미](#page-12-0) 방법)을 선택합니다.

6. 필요한 서버(FTP 및 가능한 경우 TFTP)를 사용할 수 있는지 확인합니다.

업그레이드 방법[\(소프트웨어 설치 방법 선택 참조\)](#page-2-0)에 따라 TFTP 서버가 필요할 수 있습니다.TFTP 서버는 16MB보다 큰 파일 크기를 지원해야 합니다(일부 이전 TFTP 서버는 최대 16MB의 파일 크 기만 지원합니다).

FTP 서버는 PASV(Passive FTP)를 지원해야 합니다. 이러한 요구 사항을 충족하는 FTP 서버가 올 바르게 작동될 것으로 예상되지만 Cisco에서 성공적으로 사용한 몇 가지 특정 제품이 있습니다.

Microsoft Windows 운영 체제의 경우:FileZilla FTP 서버길드FTPdServ-U FTP 서버Microsoft ●IIS FTP 서버

#### • Linux 운영 체제의 경우:ProFTPD 서버PureFTPdWU-FTPD

참고: Cisco는 이러한 FTP 서버 제품을 보증하거나 지원하지 않습니다.이는 Cisco가 과거에 성공적 으로 사용한 소프트웨어 중 일부에 불과합니다.FTP 오류로 인해 백업/복원 또는 소프트웨어 로드가 실패하고 계정/암호/액세스 수준 권한이 확인되면 이러한 서버 중 하나를 사용하여 비호환성이 발 생할 수 있는 것을 제거하십시오.

FTP 서버(및 TFTP 서버)가 실행 중인지 확인합니다.PC의 경우 PC의 TFTP 및 FTP 프로그램이 활 성화되었는지 확인합니다.Microsoft Windows TFTP 클라이언트 명령줄 도구를 사용하여 TFTP 서 버를 테스트합니다.예를 들면 다음과 같습니다.

#### C:\WINNT\system32\cmd.exe

 $C:\temp\times f$ t $p - i$  14.80.227.128 GET cue-installer.2.0.1 Transfer successful: 8692059 bytes in 12 seconds, 724338 bytes/s

C:\temp>\_

FTP 서버도 마찬가지로 테스트할 수 있습니다.FTP(Internet Explorer, Firefox 등)를 지원하는 브라 우저에서 사용할 URL을 사용자 이름 및 비밀번호와 함께 입력합니다.예: ftp://user:password@14.80.227.128/2.2.1/.즉, 사용자 이름 "user"(비밀번호 "password")를 사용하 여 2.2.1 디렉토리의 호스트 14.80.227.128에 액세스하려고 합니다. 디렉토리 목록에 필요한 모든 파일을 볼 수 있으며 각 파일을 다운로드할 수 있습니다.FTP 프로세스의 모든 측면을 테스트하지는 않지만 가장 일반적인 문제를 테스트합니다.

참고: 최신 릴리스가 있을 수 있지만 Cisco Unity Express 2.2.2은 게시 시점에 설치할 수 있는 권장 릴리스입니다.특히 AIM-Cisco Unity Express 구축에는 2.0.1, 2.1.1, 2.1.2 및 이전 1.x 릴리스를 사 용하지 마십시오.최신 릴리스 문서와 주의 사항은 [Cisco Unity Express Release Notes를](//www.cisco.com/en/US/products/sw/voicesw/ps5520/prod_release_notes_list.html) 참조하십 시오.

DNS(Domain Name System) 서버는 초기화를 위해 선택 사항입니다.DNS가 필요한 경우 계속하기 전에 PC 또는 서버에 DNS 서버를 설치하고 활성화합니다.

### <span id="page-2-0"></span>소프트웨어 설치 방법 선택

참고: Cisco Unity Express 소프트웨어의 모든 업그레이드 및 설치 방법에서는 시스템 백업이 권장 되며, 대부분의 경우 모든 데이터 및 구성 정보를 보존하기 위해 시스템 백업이 필요합니다.

Cisco Unity Express 소프트웨어를 업그레이드 또는(다시 설치)할 수 있는 방법은 다음과 같은 세 가지입니다.

- "upgrade" 옵션과 함께 온라인 설치 프로그램을 사용합니다.이 문서에서 이 소프트웨어 설치 방법을 [업그레이드 방법](#page-10-0)이라고 합니다.
- 온라인 설치 프로그램을 "clean" 옵션과 함께 사용합니다.이 문서에서 이 소프트웨어 설치 방법 을 [정상의](#page-8-0) [방법](#page-8-0)이라고 합니다.
- TFTP 서버의 부트 헬퍼(설치 프로그램) 이미지를 사용합니다.이 문서에서 이 소프트웨어 설치 방법을 [부트 헬퍼 방법이](#page-12-0)라고 합니다.

참고: 모든 설치 방법에는 백업 및 소프트웨어 설치를 위한 FTP 서버가 필요합니다.또한 부트 헬퍼 방법에는 TFTP 서버가 필요합니다.

이러한 각 방법은 Cisco Unity Express 모듈에 새 소프트웨어를 설치합니다.부트 헬퍼 및 정상 방법 모두 모듈을 완전히 지운 다음 소프트웨어를 새로 설치합니다.업그레이드 방법은 모든 것을 재설치 하지 않고 한 릴리스에서 다른 릴리스로 변경 사항을 적용합니다.이러한 이유로 업그레이드 방법에 필요한 소프트웨어 이미지가 일반적으로 부트 헬퍼 또는 정상 방법을 사용하는 전체 설치보다 훨씬 작습니다.업그레이드 방법은 업그레이드 후 데이터 및 구성을 복원할 필요가 없습니다.

항상 기존 Cisco Unity Express 소프트웨어 버전을 참고하십시오.이렇게 하려면 CLI에서 show software version 명령을 실행합니다.그런 다음 이 설명서에 포함된 모든 정보에 다른 주의 사항이 기록될 수 있으므로 업그레이드하려는 소프트웨어 버전은 [Cisco Unity Express](//www.cisco.com/en/US/products/sw/voicesw/ps5520/prod_release_notes_list.html) 릴리스 정보를 참조 하십시오.

Cisco Unity Express를 설치할 때 올바른 방법을 선택하는 데 몇 가지 요인이 영향을 줍니다.

- 현재 시스템이 어떤 이유(예: Cisco Unity Express 명령줄 프롬프트가 표시되지 않음) 때문에 부 팅할 수 없거나 시스템이 현재 Cisco Unity Express 2.0.1 이전 릴리스를 실행하는 경우 [부트 헬](#page-12-0) [퍼 방법](#page-12-0)을 사용하는 유일한 옵션[이](#page-12-0) [됩니다](#page-12-0).이 옵션은 TFTP 서버가 필요한 유일한 방법이며 전 체 업그레이드 프로세스 동안 발신자가 시스템을 사용할 수 없으므로 마지막 리조트 옵션으로 간주할 수 있습니다.
- 시스템에서 Cisco Unity Express 버전 2.0.1 이상을 실행하고 Cisco Unity Express CLI에 액세 스할 수 있는 경우 온라인 설치 프로그램 방법을 선택하는 것이 좋습니다[.업그레이드 방법은](#page-10-0) 특 정 상황에서만 사용할 수 있습니다.한 특정 릴리스에서 다른 특정 릴리스로(예: 2.1.1에서 2.1.2 또는 2.1.2에서 2.1.3으로)를 이동할 때만 업그레이드 방법을 사용할 수 있습니다. 일반적으로 이 방법을 사용하여 한 주요 릴리스에서 다른 릴리스로(예: 2.1.3~2.2.1) 이동할 수는 없습니다. 특정 릴리스 요구 사항은 [Cisco Unity Express 릴리스 노트를](//www.cisco.com/en/US/products/sw/voicesw/ps5520/prod_release_notes_list.html) 참조하십시오.업그레이드 시 언 어 또는 통합 방법을 변경할 수 없습니다.업그레이드 방법의 장점은 모든 컨피그레이션 및 데이 터를 다시 로드하기 위해 가장 빠른 방법이며 마지막에 복구할 필요가 없다는 것입니다.
- 현재 2.0.1 이상을 실행하며 업그레이드 방법을 사용할 수 없는 시스템의 경우 <u>[정상 방법](#page-8-0)</u>을 사 용하는 온라인 설치 프로그램이 가장 좋습니다.언어를 변경해야 하는 경우(예: 현재 시스템에서 미국 영어를 실행하며 원하는 언어가 영국 영어임) 또는 주요 릴리스 간에 사용할 수 있습니다 .이 방법을 사용하려면 먼저 시스템을 백업한 다음 설치 후 복원해야 합니다.

참고: [부트 헬퍼 방법](#page-12-0) 및 [정상 방법](#page-8-0)을 사용하여 Cisco Unity Express 시스템을 다운그레이드할 수 있 습니다.다운그레이드 후에는 나중에 Cisco Unity Express 릴리스에서 백업된 정보를 복원할 수 없 습니다.시스템을 2.0 이전 릴리스로 다운그레이드하는 경우 부트 헬퍼 방법이 필요합니다.

## <span id="page-3-0"></span>설치 절차

## <span id="page-3-1"></span>필수 설치 파일

소프트웨어를 설치하도록 선택하는 방법에 따라 FTP(및 TFTP 서버)에 서로 다른 파일이 필요합니 다. Cisco Unity Express 2.1.3용 파일 목록입니다. 다른 버전은 일반적으로 동일한 이름 지정 규칙 을 가지지만 버전 번호는 다릅니다.지정하지 않는 한 FTP 서버에 파일을 배치해야 합니다.

#### 표 1

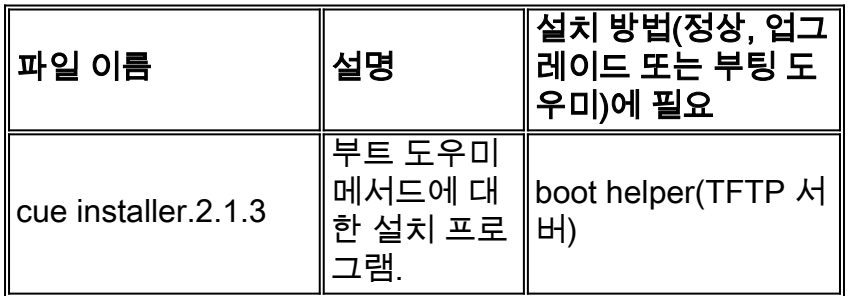

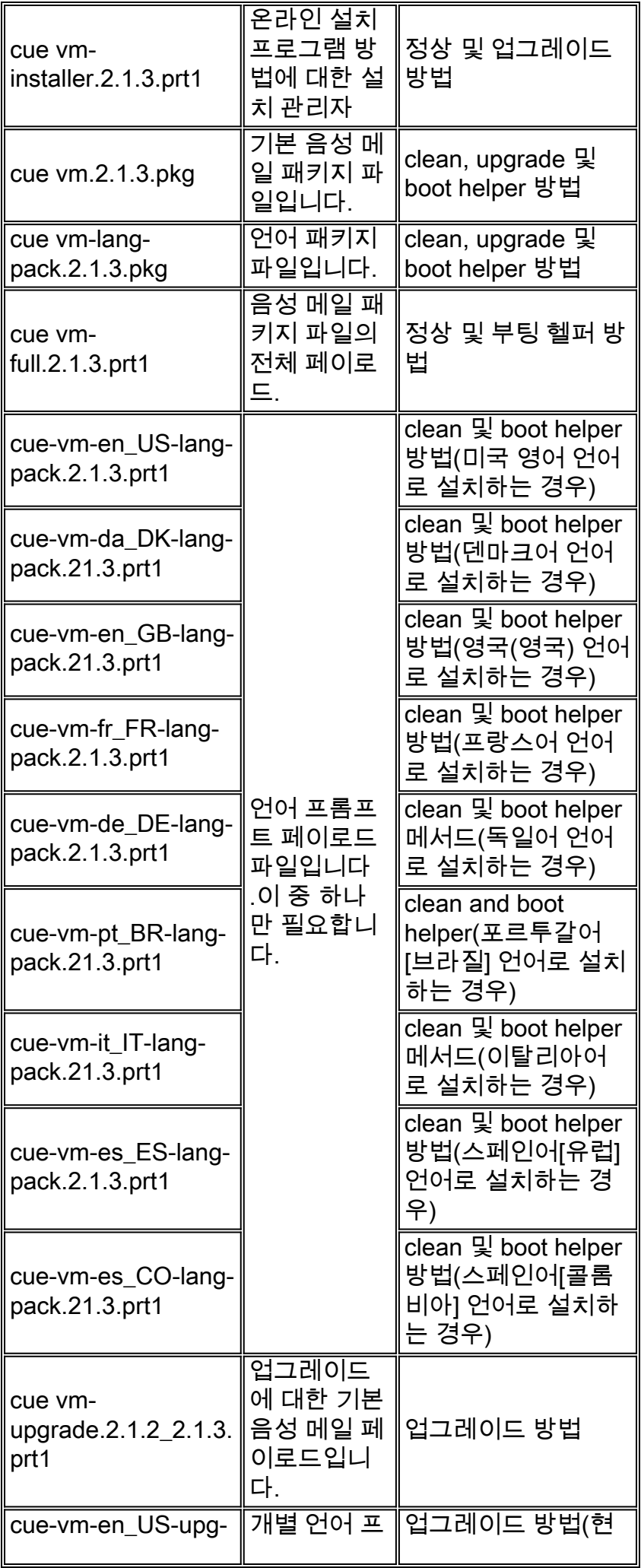

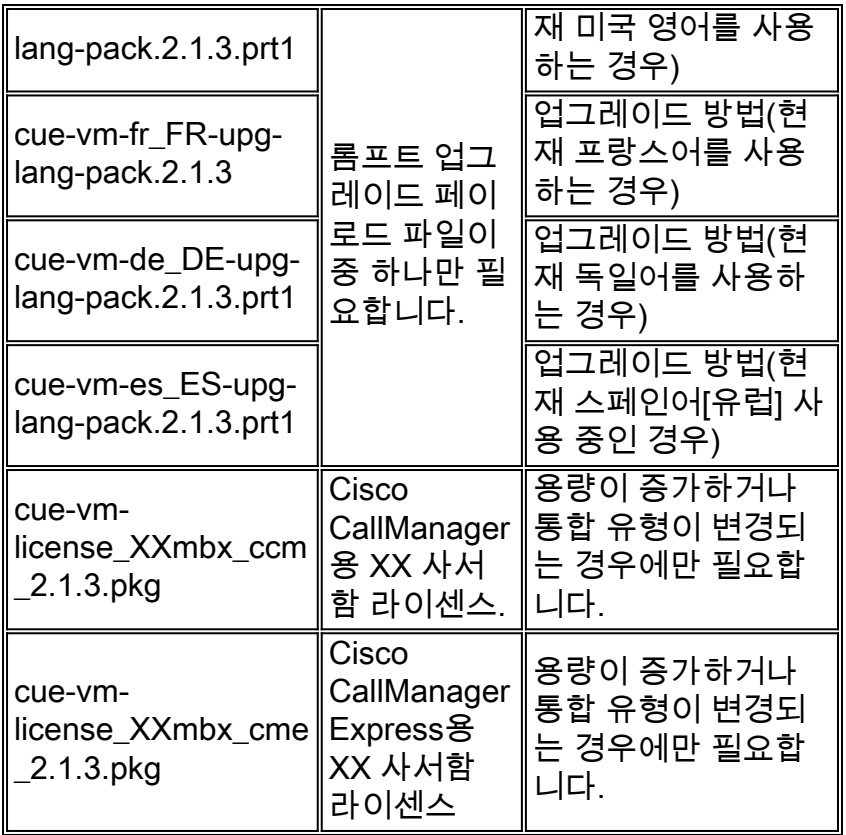

참고: 업그레이드 방법에 필요한 파일이 다를 수 있습니다.릴리스 간의 언어 파일이 변경되지 않은 경우(예: 2.1.3에서 2.2.2으로 이동할 경우) 언어 업그레이드 파일이 없는 경우(예: cue-vm-en\_USupg-lang-pack.2.2.2.prt1).

### <span id="page-5-0"></span>시스템 백업 수행

설치 방법과 상관없이 첫 번째 단계는 항상 활성 컨피그레이션을 저장하는 것입니다.

이 작업은 write memory CLI 명령 또는 GUI에서 Administration(관리) > Control Panel(제어판)을 선 택하고 Save Unity Express Configuration(Unity Express 컨피그레이션 저장)을 선택할 수 있습니다 .이 그래픽은 다음 예를 제공합니다.

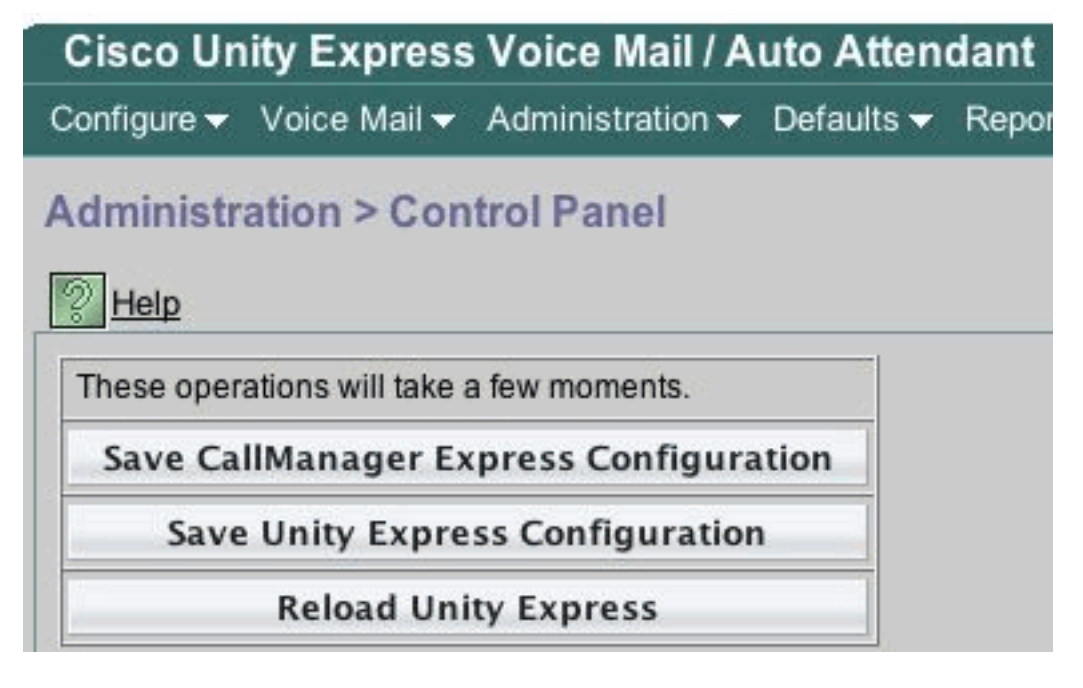

데이터를 백업합니다.

이를 위해 Cisco Unity Express는 오프라인 상태여야 합니다.따라서 당분간은 운영자나 다른 사용 자에게 인바운드 통화를 라우팅할 수 있는 경우 Cisco Unity Express 음성 메일 및 자동 전화 교환이 백업(또는 소프트웨어 설치) 기간 동안 작동하지 않기 때문에 이 방법이 좋습니다. 업그레이드 방법 에 대한 정보를 복원할 필요가 없습니다.

온라인 설치 프로그램(정상 또는 업그레이드 방법)을 사용하는 경우 먼저 카드에 소프트웨어를 다 운로드하고 백업을 수행한 다음 설치를 수행할 수 있습니다.따라서 시스템을 사용할 수 없는 시간 이 단축됩니다. 특히 저속 WAN(Wide Area Network)에서 소프트웨어를 다운로드해야 하는 경우 더 욱 그렇습니다.

적절한 백업 지침은 Cisco Unity Express 설명서를 참조하십시오.GUI 또는 CLI를 통해 백업을 수행 할 수 있습니다.아직 구성되지 않은 경우 백업 서버를 미리 입력한 다음 컨피그레이션의 일부로 저 장합니다.예를 들면 다음과 같습니다.

cue-3745-44a>**configure terminal** Enter configuration commands, one per line. End with CNTL/Z. *!--- This command is wrapped to a second line due to spatial reasons:* cue-3745- 44a(config)>**backup server url ftp://172.18.106.11/back/ username user password mypass** cue-3745-44a(config)>**end** cue-3745-44a> cue-3745-44a>**write memory** 시스템을 오프라인으로 전환하고 backup category all 명령을 실행하여 백업을 수행합니다.

cue-3745-44a>**offline** !!!WARNING!!!: If you are going offline to do a backup, it is recommended that you save the current running configuration using the 'write' command, prior to going to the offline state. Are you sure you want to go offline[n]? : **y** cue-3745-44a(offline)>**backup category all** Backup progress: 2253549 bytes Backup Complete. Check Backup history for detailed in INFO: Backup Successful! cue-3745-44a(offline)>**continue**

continue 명령은 시스템을 다시 온라인으로 전환합니다.이 시점과 정상 또는 부트 도우미 설치가 완 료된 시간 사이에 변경 사항(새 음성 메일 등)이 저장되지 않습니다.따라서, 이 시간을 최소한으로 유지하세요.

GUI 사용자의 경우 Administration(관리) > Backup/Restore(백업/복원) > Configuration(컨피그레이 션)을 선택한 다음 Administration(관리) > Backup/Restore(백업/복원) > Start Backup(백업 시작)을 선택하여 백업을 시작할 때 백업 컨피그레이션을 수행할 수 있습니다.Configuration(컨피그레이션 )과 Data(데이터)가 모두 선택되어 있는지 확인합니다.

**Cisco Unity Express Voice Mail / Auto Attendant** 

Configure v Voice Mail v Administration v Defaults v Report

## **Administration > Backup / Restore > Start Backup**

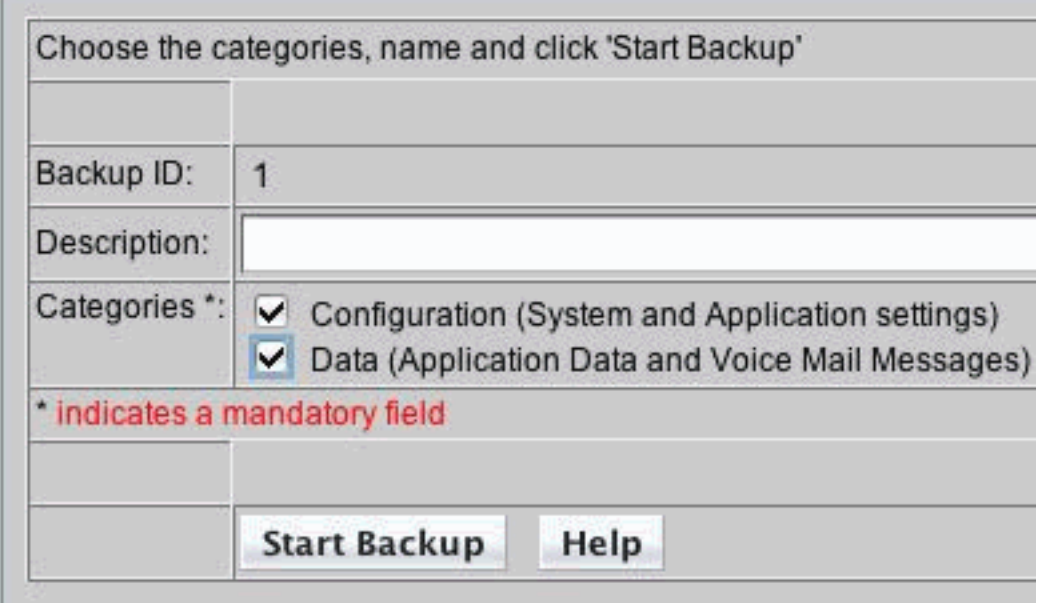

부트 헬퍼 방법이 필요한 경우 [Boot Helper Installation Method](#page-12-0) 섹션으로 건너뛸 수 있습니다.그렇 지 않으면 [Use the Online Installer](#page-7-0) 섹션[을](#page-7-0) 계속 진행합니다.

### <span id="page-7-0"></span>온라인 설치 프로그램 사용

온라인 설치 프로그램은 업그레이드 및 클린 설치 방법 모두에 사용됩니다.소프트웨어를 설치하기 전에 백그라운드에서 소프트웨어를 다운로드할 수 있습니다.즉, 이미지를 다운로드하는 동안 Cisco Unity Express 모듈이 정상적으로 작동합니다.따라서 소프트웨어를 다운로드하고 시스템 백업을 수행한 다음 다운타임을 최소화하기 위해 이미 다운로드한 파일을 사용하여 설치를 시작합니다.

온라인 설치 프로그램은 해당 작업을 이해하는 데 유용한 몇 가지 명령으로 구성됩니다.

구성 모드에서는 다운로드 서버 및 경로(파일이 다운로드되는 위치)를 구성해야 합니다. 예를 들면 다음과 같습니다.

*!--- This command is wrapped to a second line due to spatial reasons:* cue-3745- 44a(config)>**software download server url ftp://10.1.1.4/2.2.1/ username user password mypass**

다른 모든 명령은 컨피그레이션 모드가 아니며 명령 모드입니다.

- software download abort(소프트웨어 다운로드 중단) 현재 파일 다운로드를 중단합니다.
- software download clean *<package name>*—컨피그레이션에 지정된 URL을 사용하여 정상 방 법에 대한 모든 설치 파일을 다운로드합니다.
- software download clean url *<url with package name>* username *<user>* password <passwd>—명령줄에 지정된 URL을 사용하여 정상 방법에 대한 모든 설치 파일을 다운로드합 니다.
- software download status 소프트웨어 download clean 또는 software download upgrade 명령 을 실행한 후 파일 다운로드 상태를 표시합니다.
- software download upgrade *<package name>*—컨피그레이션에 지정된 URL을 사용하여 업그 레이드 방법에 대한 모든 업그레이드 파일을 다운로드합니다.
- software download upgrade url *<url with package name>* username *<user>* password <passwd>—명령줄에 지정된 URL을 사용하여 업그레이드 방법에 대한 모든 업그레이드 파일 을 다운로드합니다.
- software install clean *<package name>*—로컬로 다운로드한 파일을 사용하여 정상 방법에 대 한 모든 파일을 다운로드하여 설치합니다.
- software install clean url *<url>* username *<user>* password <passwd>—명령줄에 지정된 URL을 사용하여 정상 방법에 대한 모든 파일을 다운로드하여 설치합니다.
- software install upgrade *<package name>*—로컬로 다운로드한 파일을 사용하여 업그레이드 방법에 대한 모든 파일을 다운로드하여 설치합니다.
- software install upgrade url *<url>* username *<user>* password *<passwd>*—명령줄에 지정된 URL을 사용하여 업그레이드 방법에 대한 모든 파일을 다운로드하여 설치합니다.
- **소프트웨어 설치 다운그레이드**—현재 어떤 릴리스에서도 지원되지 않습니다.시스템을 이전 릴 리스로 다운그레이드합니다.이는 소프트웨어 설치 업그레이드 후에 사용할 수 있습니다.지원 정보[는 Cisco Unity Express 릴리스 정보](//www.cisco.com/en/US/products/sw/voicesw/ps5520/prod_release_notes_list.html)를 참조하십시오.
- software remove all 다운로드한 모든 파일을 제거합니다.
- software remove downgradefiles 다운그레이드 프로세스에 사용할 모든 파일을 제거합니다.
- software remove downloadfiles—이전에 software download 명령을 사용하여 다운로드한 모든 파일을 제거합니다.
- show software directory download(소프트웨어 디렉토리 다운로드 표시) 다운로드 디렉토리 의 내용을 표시합니다.
- show software directory downgrade(소프트웨어 디렉토리 다운그레이드 표시) 다운그레이드 디렉토리의 내용을 표시합니다.
- show software download server 구성 모드에서 software download server 명령을 통해 구성된 대로 다운로드 서버를 표시합니다.

### <span id="page-8-0"></span>정상 설치 방법

버전 2.0 이상의 Cisco Unity Express 시스템(CLI에서 소프트웨어 버전 표시)이 업그레이드 방법을 지원하지 않는 릴리스로 업그레이드될 때 언제든지 정상 설치 방법을 사용합니다.

일반적인 설치는 다음 작업의 시퀀스로 구성됩니다.

1. Cisco Unity Express 컨피그레이션 모드에서 FTP 서버 및 소프트웨어 경로를 구성합니다.예 를 들면 다음과 같습니다.

cue-3745-44a>**configure terminal** Enter configuration commands, one per line. End with CNTL/Z. *!--- This command is wrapped to a second line due to spatial reasons:* cue-3745- 44a(config)>**software download server url ftp://10.1.1.4/2.2.1/ username george password mypass** cue-3745-44a(config)>**end**

2. 소프트웨어 다운로드를 시작합니다.예를 들면 다음과 같습니다.

참고: 512MB AIM-Cisco Unity Express 카드의 경우 백그라운드 다운로드 기능이 지원되지 않 습니다.

- 계속할 것임을 확인합니다.주 패키지, 설치 관리자 및 언어 팩(cue-vm.2.2.1.pkg, cue-vm-3. installer.2.2.1.prt1 및 cue-vm-lang-pack.2.2.1.pkg)이 다운로드됩니다.언어 메뉴가 표시됩니 다.
- 원하는 언어를 선택하려면 올바른 번호를 선택하십시오.특정 언어에 대한 메뉴 선택은 릴리스 4. 마다 다를 수 있습니다.이 문서를 게시할 때 시스템에서 한 번에 하나의 언어만 지원됩니다.
- 언어 메뉴가 다시 표시됩니다.x를 눌러 언어 선택을 완료합니다.이제 페이로드 파일이 백그라 5. 운드에서 다운로드됩니다.
- 6. 소프트웨어 다운로드 상태를 확인합니다(완료될 때까지 반복적으로 수행되는 경우가 많음). software download status 명령을 실행합니다.예를 들면 다음과 같습니다.

cue-3745-44a>**software download status**

```
 Download request in progress.
 downloading file : cue-vm-de_DE-lang-pack.2.2.1.prt1
 bytes downloaded : 26424744
```
완료되면 다운로드 메시지가 표시됩니다.문제가 발생하면(FTP 서버에 연결할 수 없게 되는 등) software remove all 명령을 실행하여 다운로드를 다시 시작하기 전에 다운로드한 모든 파 일을 제거합니다.

- 7. 필요한 경우 컨피그레이션을 저장합니다(write memory 명령 실행).
- 8. Cisco Unity Express 백업을 수행합니다.시스템 [백업 수행을 참조하십시오.](#page-5-0)
- 설치를 시작합니다. 9. cue-3745-44a>**software install clean cue-vm.2.2.1.pkg**
- 계속할 것임을 확인합니다.참고: 이 시점에서 URL이 다시 확인됩니다(software download 10. server 명령에 설정된 대로). 어떤 이유로 설치 프로그램에 필요한 파일을 로컬에서 찾을 수 없으면 FTP 서버에서 파일을 다시 다운로드합니다.software download server 명령을 사용하 여 URL을 입력하지 않으면 오류가 나타납니다.
- 11. 언어 메뉴에서 언어를 다시 선택합니다.
- 12. x를 눌러 언어 선택을 완료합니다.
- 13. 시스템이 파일을 설치하고 재부팅합니다.
- 14. 시스템 시작 후 설치 후 단계를 시작하는 메시지가 표시됩니다.항상 설치를 시작하고 확인합 니다.

```
IMPORTANT:: Welcome to Cisco Systems Service Engine
      IMPORTANT:: post installation configuration tool.
      IMPORTANT::
      IMPORTANT:: This is a one time process which will guide
      IMPORTANT:: you through initial setup of your Service Engine.
      IMPORTANT:: Once run, this process will have configured
      IMPORTANT:: the system for your location.
      IMPORTANT::
      IMPORTANT:: If you do not wish to continue, the system will be halted
      IMPORTANT:: so it can be safely removed from the router.
      IMPORTANT::
     Do you wish to start configuration now (y,n)? y
     Are you sure (y,n)? y
```
15. 시스템은 이전 컨피그레이션을 탐지합니다.이렇게 하면 이전에 설치된 시스템의 컨피그레이 션(show running-config)이 실행됩니다.음성 메일 인사말, 메시지, 스크립트, 프롬프트 등은 포함되지 않습니다.업그레이드인 경우 정보를 복원합니다.정상 설치일 경우 일반적으로 컨 피그레이션을 복원하지 않습니다.

IMPORTANT:: A Cisco Unity Express configuration has been found in flash. IMPORTANT:: You can choose to restore this configuration into the

 IMPORTANT:: current image. IMPORTANT:: IMPORTANT:: A stored configuration contains some of the data from a IMPORTANT:: previous installation, but not as much as a backup. For IMPORTANT:: example: voice messages, user passwords, user PINs, and IMPORTANT:: auto attendant scripts are included in a backup, but are IMPORTANT:: not saved with the configuration. IMPORTANT:: IMPORTANT:: If you are recovering from a disaster and do not have a IMPORTANT:: backup, you can restore the saved configuration. IMPORTANT:: IMPORTANT:: If you are going to restore a backup from a previous IMPORTANT:: installation, you should not restore the saved configuration. IMPORTANT:: IMPORTANT:: If you choose not to restore the saved configuration, it IMPORTANT:: will be erased from flash. IMPORTANT:: Would you like to restore the saved configuration? (y,n) **y** Are you sure (y,n)? **y**

16. 이전 단계에서 시스템을 복원하지 않으면 시스템이 정상적인 설치 단계를 수행할 수 있는 지 점에 있습니다.NTP 서버, DNS 서버 및 시간대는 GUI 액세스를 위한 관리자 계정과 함께 입 력해야 합니다.저장된 구성이 복원되면 이전 컨피그레이션에서 모든 설정이 검색됩니다.

17. 이제 시스템은 모든 구성 요소를 완전히 초기화합니다.시스템은 크게 다를 수 있는 카운트를 시작합니다.AIM-Cisco Unity Express 카드에서는 15분 이상 가능합니다.그러면 관리자 계정 을 입력하라는 프롬프트가 표시됩니다.

waiting 562 ...

IMPORTANT:: IMPORTANT:: Administrator Account Creation IMPORTANT:: IMPORTANT:: Create an administrator account. With this account, IMPORTANT:: you can log in to the Cisco Unity Express GUI and IMPORTANT:: run the initialization wizard. IMPORTANT:: Enter administrator user ID: (user ID): administrator Enter password for administrator: (password): Confirm password for administrator by reentering it: (password): 18. 시스템이 업그레이드되었습니다.이 문서의 [복원](#page-17-0) 지침을 따릅니다.

### <span id="page-10-0"></span>업그레이드 설치 방법

업그레이드 설치 방법은 지원되는 한 릴리스에서 다른 릴리스로 업그레이드할 때 가장 적합한 방법 입니다.업그레이드할 릴리스의 [Cisco Unity Express Release Notes](//www.cisco.com/en/US/products/sw/voicesw/ps5520/prod_release_notes_list.html)를 항상 확인하고 업그레이드할 버전을 알아야 합니다.지원되지 않는 경우에는 정상 설치 방법이 가장 좋은 옵션입니다.

일반적인 업그레이드 방법은 다음 작업의 시퀀스로 구성됩니다.

1. Cisco Unity Express 컨피그레이션 모드에서 FTP 서버 및 소프트웨어 경로를 구성합니다. cue-3745-44a>**configure terminal** Enter configuration commands, one per line. End with CNTL/Z. *!--- This command is wrapped to a second line due to spatial reasons:* cue-3745-

44a(config)>**software backup server url**

**ftp://1.1.1.40/2.2.2/ user jdoe password mypass** cue-3745-44a(config)>**end**

2. 소프트웨어 다운로드를 시작합니다.

cue-3745-44a>**software download upgrade cue-vm.2.2.1.pkg** WARNING:: This command will download the necessary software to WARNING:: complete an upgrade. It is recommended that a backup be done WARNING:: before installing software.

계속할 것임을 확인합니다. 3. Would you like to continue? [n] **y**

Validating package signature ... done Validating installed manifests ..........complete.

Validating package signature ... done[17797 refs]

주 패키지, 업그레이드 및 설치 프로그램 파일(예: cue-vm.2.2.1.pkg, cue-vm-

upgrade.2.1.3\_2.2.2.prt1 및 cue-vm-installer.2.2.1.prt1)이 다운로드됩니다.

소프트웨어 다운로드 상태를 확인합니다(완료될 때까지 반복적으로 수행되는 경우가 많음). 4. software download status 명령을 실행합니다.

cue-3745-44a>**software download status** Download request in progress. downloading file : cue-vm-upgrade.2.1.3\_2.2.2.prt1 bytes downloaded : 21327592 cue-3745-44a>**software download status Download request completed successfully.**

완료되면 소프트웨어 다운로드 상태의 출력에 Download request completed successfully 메시 지가 표시됩니다.

- 5. write memory 명령을 실행하여 필요한 경우 컨피그레이션을 저장합니다.
- 6. Cisco Unity Express 백업을 수행합니다.시스템 [백업 수행을 참조하십시오.](#page-5-0)
- 설치를 시작하고 설치를 시작하려면 설치를 확인합니다. 7.cue-3745-44a>**software install upgrade cue-vm.2.2.2.pkg**

```
WARNING:: This command will install the necessary software to
WARNING:: complete an upgrade. It is recommended that a backup be done
WARNING:: before installing software.
Would you like to continue? [n] y
Validating package signature ... done
Validating installed manifests ..........complete.
Validating package signature ... done
Validating payloads match registered checksums...
 - cue-vm-upgrade.2.1.3_2.2.2.prt1 ...........................verified
Calculating delta.... complete.
Retrieving calculated file change sets:
  - Installed file sets...complete.
  - Target file change sets...complete.
Comparing changed source and target files...complete.
Calculating upgrade work order ... complete.
Creating uninstall change sets:
  - backing up removed components ... complete. No added files found.
  - logging added components ... complete. No removed files found.
Clearing previous downgrade files ... complete.
Uninstall change set processing complete.
Writing upgrade work order to disk ... complete.
[20104 refs]
참고: 파일을 로컬에서 사용할 수 없는 경우 시스템은 FTP 서버에서 누락된 파일을 다운로드
```
하려고 자동으로 시도합니다(구성된 경우).FTP 서버가 구성되지 않은 경우 오류 메시지가 표 시됩니다.시스템이 종료되고 업그레이드를 적용한 다음 다시 재부팅됩니다.결국 다시 작동하 면 업그레이드가 완료되고 시스템이 다시 작동합니다.

### <span id="page-12-0"></span>부팅 도우미 설치 방법

부트 도우미 방법은 마지막 리조트 설치 방법입니다.시스템이 손상되어 더 이상 성공적으로 부팅되 지 않거나 소프트웨어가 2.0 이전 버전을 실행할 때 사용해야 합니다.

이 방법은 [Unity Express Upgrade를](//www.cisco.com/en/US/products/sw/voicesw/ps5520/products_tech_note09186a00803c0a1a.shtml) [1.1에서 2.0 또는 2.1 릴리스로 업그레이드하는 방법에](//www.cisco.com/en/US/products/sw/voicesw/ps5520/products_tech_note09186a00803c0a1a.shtml) 자세히 설명되어 있습니다.

## <span id="page-12-1"></span>업그레이드 절차

Cisco Unity Express Release 1.x의 소프트웨어 업그레이드에는 세 가지 소프트웨어 로드 작업이 포함됩니다.

- 부트 로더를 로드하고 구성합니다.
- 적절한 새 라이센스를 로드합니다.
- Cisco Unity Express 소프트웨어를 로드합니다.

### <span id="page-12-2"></span>부트 로더 로드 및 구성

다음 단계 완료

- 1. cue-installer.2.0.1(또는 로드하려는 Cisco Unity Express 소프트웨어 릴리스에 대한 설치 프로 그램 파일)의 설치 파일을 TFTP 서버와 FTP 서버의 다른 파일에 배치합니다(표 1 참조).
- 2. Cisco Unity Express 모듈이 포함된 Cisco IOS 라우터에 대한 연결(텔넷을 통해 또는 콘솔을 통해 직접 연결)을 설정합니다.그런 다음 service-module service-engine <slot/0> session 명 령을 실행하여 Cisco Unity Express 모듈에 연결합니다.Cisco Unity Express AIM의 경우 슬롯 번호는 0입니다. 예: [user1-mac:~] root%**telnet 14.80.227.140** Trying 14.80.227.140... Connected to 14.80.227.140. Escape character is '^]'. vnt-3660-41c>**enable** Password: vnt-3660-41c#**show ip interface brief** Interface IP-Address OK? Method Status Protocol FastEthernet0/0 14.80.227.140 YES NVRAM up up **Service-Engine5/0** 14.80.227.140 YES TFTP up up vnt-3660-41c#service-module service-Engine 5/0 session Trying 14.80.227.140, 2161 ... % Connection refused by remote host vnt-3660-41c#**clear line 161** [confirm]  $[OK]$ vnt-3660-41c#**service-module service-Engine 5/0 session** Trying 14.80.227.140, 2161 ...

cue-3660-41c>

3. Cisco Unity Express의 IP 주소, 서브넷 마스크 및 기본 게이트웨이를 기록해 두어야 합니다 .CLI에서 show interfaces 및 show ip route 명령을 사용하여 가져옵니다.

#### cue-3660-41c>**show interfaces** FastEthernet 1 is up, line protocol is up Internet address is **14.80.227.141 mask 255.255.255.0** *!--- Configured on the router.* Broadcast address is 14.255.255.255 176 input, 18507 bytes 0 input errors 172 output, 16756 bytes 0 output errors IDE hd0 is up, line protocol is up 3385 reads, 39324672 bytes 0 read errors 2393 write, 23195648 bytes 0 write errors cue-3660-41c>**show ip route** DEST GATE MASK IFACE 14.80.227.0 0.0.0.0 255.255.255.0 eth1 127.0.0.0 0.0.0.0 255.0.0.0 lo 0.0.0.0 **14.80.227.140** 0.0.0.0 eth1 4. [데이터를 백업합니다.](#page-5-0) 5. 백업이 성공적으로 완료되면 reload 명령**을 실행하여** Cisco Unity Express NM을 다시 로드합 니다. 6. 부팅 컨피그레이션을 변경하려면 ·\*\*\*<sup>,</sup> 입력하라는 메시지가 나타나면 **\*\*\*를 입력합니다**.이를 통해 Cisco Unity Express는 부트 로더 모드로 들어갈 수 있습니다. 7. ServicesEngine > 프롬프트에 config 입력합니다. 8. 컨피그레이션 출력에 표시되는 다양한 프롬프트에 대해 다음 세부사항을 입력합니다.Cisco Unity Express IP 주소Cisco Unity Express 서브넷 마스크TFTP 서버 주소Cisco Unity Express 기본 게이트웨이이더넷 인터페이스는 내부 인터페이스입니다.기본 도우미 이미지에 cueinstaller.2.0.1을 입력합니다.기본 부팅이 항상 디스크이고 기본 부트 로더는 항상 기본으로 설 정되며 이더넷 인터페이스가 항상 내부로 설정되어야 합니다. ServicesEngine boot-loader>**config** IP Address [14.80.227.141] >**14.80.227.141** Subnet mask [255.255.255.0] >**255.255.255.0** TFTP server [14.80.227.128] >**14.80.227.128** Gateway [14.80.227.140] >**14.80.227.140**

Default Helper-file [cue-installer.2.0.1] >**cue-installer.2.0.1**

Default bootloader [primary|secondary] [primary] >**primary**

<span id="page-13-0"></span>설치 프로그램에서 새 Cisco Unity Express 소프트웨어 로드

Ethernet interface [internal] >**internal**

Updating flash with bootloader configuration

Default Boot [disk] >**disk**

다음 단계를 완료하십시오.

1. ServicesEngine > 프롬프트에서 **boot helper** .Cisco Unity Express는 TFTP 서버에서 헬퍼 이 미지를 부팅합니다.이제 시스템에서 설치 프로그램 패키지를 TFTP 서버에서 로드하고 부팅 합니다.부팅 프로세스가 끝나면 다음 메뉴가 표시됩니다. Welcome to Cisco Systems Service Engine Helper Software Please select from the following 1 Install software 2 Reload module (Type '?' at any time for help) 2. 1을 입력하여 새 소프트웨어를 설치합니다. 패키지 이름, 서버 URL 및 FTP 사용자 이름/비밀번호 다음에 확인이 필요합니다. 3.Package name: **cue-vm.2.0.1.pkg** Server url: **ftp://14.80.227.128/2.0.1**

9. 시스템이 Flash에 정보를 기록하면 ServicesEngine > 프롬프트가 다시 나타납니다.

Username: **jdoe**

Password:

WARNING:: Software installation will clear disk contents

```
Continue [n]? y
Downloading cue-vm.2.0.1.pkg
Bytes downloaded : 1448
Validating package signature ... done
Downloading cue-vm-lang-pack.2.0.1.pkg
Bytes downloaded : 147456
Validating package signature ... done
```
참고: 이 예에서 시스템 FTP는 14.80.227.128으로 출력하고, 지정된 비밀번호를 사용하여 "jdoe" 사용자로 로그인하고, 2.0.1 디렉토리로 이동하여 cue-vm.2.0.1.pkg 파일을 검색합니다 .동일한 디렉토리에서 cue-vm-lang-pack.2.0.1.pkg 파일도 검색됩니다.어떤 이유로든 이 단계 가 실패하면 이러한 파일이 지정된 경로에 모두 있고 지정된 FTP 사용자에게 해당 파일을 다 운로드할 수 있는 올바른 권한이 있는지 확인하십시오.

언어 메뉴가 표시됩니다.이 예에서는 4(미국 영어)가 선택됩니다.하나의 언어만 가능합니다 4. .언어를 선택한 후(옆에 있는 \*에 표시) x를 눌러 완료합니다.

Language Selection Menu:

# Selected SKU Language Name ----------------------------------------------------------------- 1 FRA CUE Voicemail European French (2.0.1) 2 ESP CUE Voicemail European Spanish (2.0.1) 3 DEU CUE Voicemail German (2.0.1) 4 ENG CUE Voicemail US English (2.0.1) Available commands are: # - enter the number for the language to select one r # - remove the language for given # i # - more information about the language for given # x - Done with language selection > **4** Language Selection Menu: # Selected SKU Language Name ----------------------------------------------------------------- 1 FRA CUE Voicemail European French (2.0.1) 2 ESP CUE Voicemail European Spanish (2.0.1) 3 DEU CUE Voicemail German (2.0.1) 4 \* ENG CUE Voicemail US English (2.0.1)

Available commands are: # - enter the number for the language to select one r # - remove the language for given # i # - more information about the language for given # x - Done with language selection

```
> x
```
참고: 동일한 FTP 디렉토리 및 경로에서 cue-vm-full.2.0.1.prt1 및 cue-vm-en\_US-langpack.2.0.1.prt1 파일이 다운로드됩니다.cue-vm-en\_US-lang-pack.2.0.1.prt1 파일은 이 단계에 서 미국 영어를 선택한 경우에만 다운로드됩니다.다른 언어에는 언어 팩이 다릅니다.

시스템이 설치를 완료하고 재부팅합니다(지금 \*\*\*\* 조합을 누르지 않음). 설치 후 스크립트가 5.실행됩니다.

IMPORTANT:: IMPORTANT:: Welcome to Cisco Systems Service Engine IMPORTANT:: post installation configuration tool. IMPORTANT::

IMPORTANT:: This is a one time process which will guide IMPORTANT:: you through initial setup of your Service Engine. IMPORTANT:: Once run, this process will have configured IMPORTANT:: the system for your location. IMPORTANT:: IMPORTANT:: If you do not wish to continue, the system will be halted IMPORTANT:: so it can be safely removed from the router. IMPORTANT::

Do you wish to start configuration now (y,n)? **y** Are you sure (y,n)? **y**

기존 컨피그레이션을 복원할지 여부를 선택합니다.컨피그레이션이 시스템에 저장되지 않은 6. 경우 이 옵션은 옵션이 아닙니다.대부분의 경우 업그레이드가 완료되면 업그레이드 전의 구성 과 데이터를 동일하게 유지하는 것이 목표입니다.이 경우 저장된 컨피그레이션을 복원하는 것 이 약간 더 빠릅니다.이 저장된 컨피그레이션은 시스템에서 실행 중인 컨피그레이션(show run 명령에서 표시)입니다.인사말, 음성 이름, 메시지 등은 포함되지 않습니다.그것들은 여전히 복 구되어야 합니다.그러나 DNS 서버, NTP 서버 및 시간대 정보가 포함되어 있지 않으며, 그렇 지 않으면 수동으로 입력해야 합니다.

IMPORTANT:: IMPORTANT:: A Cisco Unity Express configuration has been found in flash. IMPORTANT:: You can choose to restore this configuration into the IMPORTANT:: current image. IMPORTANT:: IMPORTANT:: A stored configuration contains some of the data from a IMPORTANT:: previous installation, but not as much as a backup. For IMPORTANT:: example: voice messages, user passwords, user PINs, and IMPORTANT:: auto attendant scripts are included in a backup, but are IMPORTANT:: not saved with the configuration. IMPORTANT:: IMPORTANT:: If you are recovering from a disaster and do not have a IMPORTANT:: backup, you can restore the saved configuration. IMPORTANT:: IMPORTANT:: If you are going to restore a backup from a previous IMPORTANT:: installation, you should not restore the saved configuration. IMPORTANT:: IMPORTANT:: If you choose not to restore the saved configuration, it IMPORTANT:: will be erased from flash. IMPORTANT::

Would you like to restore the saved configuration? (y,n) **y** Are you sure (y,n)? **y**

6단계에서 "n"을 선택하면 DNS 서버, NTP 서버 및 표준 시간대를 입력하라는 메시지가 표시 7.됩니다.완료되면 시스템은 모든 애플리케이션을 시작하여 사후 설치를 완료합니다.몇 분 정도 걸릴 수 있습니다.마지막으로, 사용자에게 관리자 사용자 ID와 비밀번호를 생성하라는 메시지 가 표시됩니다.

Configuring the system. Please wait... Changing owners and file permissions. Change owners and permissions complete. INIT: Switching to runlevel: 4 INIT: Sending processes the TERM signal STARTED: cli\_server.sh STARTED: ntp\_startup.sh STARTED: LDAP\_startup.sh STARTED: superthread\_startup.sh STARTED: SQL\_startup.sh STARTED: HTTP\_startup.sh STARTED: \${ROOT}/usr/wfavvid/run

```
STARTED: probe
STARTED: dwnldr_startup.sh
 waiting 160 ...
IMPORTANT::
IMPORTANT:: Administrator Account Creation
IMPORTANT::
IMPORTANT:: Create an administrator account. With this account,
IMPORTANT:: you can log in to the Cisco Unity Express GUI and
IMPORTANT:: run the initialization wizard.
IMPORTANT::
Enter administrator user ID:
   (user ID): administrator
Enter password for administrator:
   (password):
Confirm password for administrator by reentering it:
   (password):
```
cue-3660-41c>

- 중요:Cisco CallManager와 통합된 시스템의 경우 시스템에서 Cisco CallManager에 등록하려 8. 고 시도합니다.Cisco Unity Express 2.0 이상에서는 등록 프로세스 중에 Cisco Unity Express가 현재 실행 중인 버전이 아닌 JTAPI 버전을 탐지하면 호환되는 JTAPI 라이브러리를 설치하고 재부팅합니다.예를 들어, Cisco Unity Express Release 2.1은 Cisco CallManager 4.1과 호환되는 JTAPI 라이브러리와 함께 제공됩니다. Cisco Unity Express 2.1 시스템이 지원 하는 4.1(예: 4.0 또는 3.3) 이외의 Cisco CallManager에 처음 등록할 때 새 라이브러리를 로드 하고 자동으로 재부팅됩니다.Cisco CallManager가 한 버전에서 다른 버전으로 업그레이드된 경우에도 마찬가지입니다.정상입니다.릴리스 정보를 검토하여 Cisco Unity Express 및 Cisco CallManager와의 호환성이 올바른지 확인하십시오.Cisco Unity Express 2.0(예:)은 Cisco CallManager 4.1을 지원하지 않으므로 작동하지 않습니다.
- 시스템 소프트웨어를 확인하려면 show software versions 명령을 입력합니다. 9.

```
cue-3660-41c>show software versions
```

```
Installed Packages:
 - Bootloader (Primary) 1.0.17
 - Global 2.0.1
  - Voice Mail 2.0.1
 - Bootloader (Secondary) 2.0.1
 - Core 2.0.1
 - Installer 2.0.1
 - Auto Attendant 2.0.1
Installed Languages:
 - US English 2.0.1
```
**참고:** 기본 및 보조 부트 로더 버전의 차이에 대해 걱정할 필요가 없습니다.정상입니다. 10. 소프트웨어 라이센스가 적용되었는지 확인합니다.특히 통합 유형(Cisco CallManager

Express 또는 Cisco CallManager)과 포트 및 사서함 수 등이 있습니다.

```
Core:
  - application mode: CCME
  - total usable system ports: 4
Voicemail/Auto Attendant:
  - max system mailbox capacity time: 6000
  - max general delivery mailboxes: 5
  - max personal mailboxes: 12
Languages:
  - max installed languages: 1
```
cue-3660-41c>**show software licenses**

- max enabled languages: 1

11. 필요한 경우 <u>[시스템 복원을](#page-17-0) [수행합니다](#page-17-0)</u>.

## <span id="page-17-0"></span>시스템 복원

GUI 또는 CLI를 사용하여 시스템을 복원할 수 있습니다.Cisco Unity Express 설명서에서 이 주제에 대해 자세히 설명합니다.이 섹션에서는 CLI 사용 예를 보여줍니다.복구를 준비하는 데 몇 가지 고려 해야 할 사항이 있습니다.

- 복원할 백업 정보는 복원할 시스템 버전보다 작거나 같은 Cisco Unity Express 시스템에서 가 져와야 합니다.예를 들어 2.1.3 시스템의 백업을 2.0.1 시스템에 복원하지 마십시오.
- 백업된 시스템에는 복원할 라이센스와 동일한 유형(CallManager 또는 CallManager Express)의 라이센스가 있어야 합니다.
- ∙ 백업된 시스템에는 복구하려는 시스템과 용량이 같거나 작은 라이센스가 있어야 합니다.기술 적으로, 라이센스가 더 작은 시스템으로 복원하는 데 문제가 없습니다.그러나 백업에 사서함이 더 많거나 새 시스템에서 지원할 수 있는 것보다 더 많은 음성 메일 스토리지를 사용하는 경우 복원이 실패합니다.
- ∙ 백업된 시스템은 복원할 시스템과 동일한 언어를 사용해야 합니다.자세한 내용은 <u>[FAQ](#page-18-0)</u> 섹션을 참조하십시오.

시스템을 복원하려면 다음 단계를 완료합니다.

- 1. 시스템을 오프라인으로 전환합니다.이전 컨피그레이션(또는 변경된 구성)을 복원하지 않은 경 우 백업 서버 정보를 변경해야 할 수 있습니다.복원 후 복원된 구성을 로드하려면 Cisco Unity Express를 재부팅해야 합니다.예를 들면 다음과 같습니다. cue-3660-41c>**offline** !!!WARNING!!!: Putting the system offline will terminate all active calls. Do you wish to continue[n]? : **y** cue-3660-41c(offline)> **restore id 1 category all** Restore progress: 417227 bytes Restore Complete. Check Restore history for detailed information. cue-3660-41c(offline)>**show backup history** #Start Operation Category: Configuration Backup Server: ftp://172.18.106.10/cue/41c Operation: Restore Backupid: 1 Restoreid: 1 Date: Mon Jan 10 15:01:02 EST 2005 Result: Success Reason: #End Operation #Start Operation Category: Data Backup Server: ftp://172.18.106.10/cue/41c Operation: Restore Backupid: 1 Restoreid: 1 Date: Mon Jan 10 15:01:04 EST 2005 Result: Success Reason: #End Operation 복원 후 Cisco Unity Express를 재부팅하여 복원된 구성을 로드합니다. 2.
	- cue-3660-41c(offline)>**reload**  $cue-3660-41c(offline)$

MONITOR SHUTDOWN...

참고: 실제 복원 ID(이 예에서는 1)는 백업 세트에 따라 다릅니다.history.log 파일을 검사하여 최신 ID를 가져옵니다.백업 및 복원에 대한 자세한 [내용은 Microsoft FTP Server를 사용하여](//www.cisco.com/en/US/products/sw/voicesw/ps5520/products_configuration_example09186a00802fb58d.shtml) [Cisco Unity Express의](//www.cisco.com/en/US/products/sw/voicesw/ps5520/products_configuration_example09186a00802fb58d.shtml) [백업 및 복원 수행을](//www.cisco.com/en/US/products/sw/voicesw/ps5520/products_configuration_example09186a00802fb58d.shtml) 참조하십시오.데이터 백업 및 복원 등의 일반 문 서에서 백업 및 복원 설명서[를 참조할](//www.cisco.com/en/US/docs/voice_ip_comm/unity_exp/rel1_1_2/ccm_cli/ch5bkrst.html) 수도 있습니다.

3. Cisco Unity Express 웹 페이지에 로그인하려면 웹 브라우저**를 http://<CUE의 ip 주소>/로** 가 리키십시오.관리자 계정으로 로그인합니다.이전에 복원을 수행한 경우에는 정보를 변경할 필 요가 없습니다.그러나 초기화 마법사를 다시 실행하라는 메시지가 표시됩니다.마법사가 끝나 면 로그아웃됩니다.

## <span id="page-18-0"></span>자주 묻는 질문(FAQ)

### <span id="page-18-1"></span>작업 시스템이 있고 시스템의 모든 데이터를 저장하는 동안 언어를 변경하려고 합니 다. 어떤 절차를 따라야 합니까?

공식적으로, 이 과정은 고려되지 않았다.그러나 그것은 미리 일정한 양의 계획을 가지고 할 수 있다 .문제는 모든 사용자, 오디오 프롬프트, 트리거 및 일부 사용자 지정 스크립트 단계에 시스템 기본값 (로드되는 언어)이 아닌 정의된 언어가 있을 수 있다는 점입니다. 해당 항목이 제대로 처리되지 않으 면 음성 메일에 로그인한 후 오디오가 없으며 다른 문제가 발생할 수 있습니다.

먼저 CLI에서 show users 명령을 실행하여 사용자 목록을 가져옵니다.그런 다음 show user detail username userid 명령을 실행하여 각 명령을 실행합니다.언어의 경우 systemDefault가 지정되었는 지 확인합니다.대부분의 버전에서는 show sysdb /sw/local/users 명령을 실행할 수도 있습니다. | inc preferredLanguage.이렇게 하면 해당 언어로 모든 사용자 목록이 출력됩니다.필드가 비어 있으 면 systemDefault 언어를 사용합니다.예를 들면 다음과 같습니다.

cue-3745-44a>**show sysdb /sw/local/users | include preferredLanguage** Administrator/Language/preferredLanguage ckent/Language/preferredLanguage

gpburdell/Language/preferredLanguage en\_US

이 예제 출력에서 userid gpburdell은 en\_US 언어를 구성했습니다(ckent 및 Administrator 지정된 언어 가 없으므로 systemDefault 언어를 사용합니다). 즉, 시스템이 미국 영어(en\_US) 이외의 것으로 변 경되면 이 사용자가 제대로 작동하지 않습니다.예를 들어 이 사용자가 음성 메일에 로그인할 때 인 증 후 더 이상 오디오가 없습니다.이 문제를 해결하려면 설정된 언어가 있는 각 사용자가 해당 언어 를 제거해야 합니다.이 예제 출력에서는 **사용자 gpburdell 언어 en\_US를 구성하지 않습니다.** 

참고: 이는 CLI의 컨피그레이션 모드가 아니라 명령 모드에서 수행됩니다.

그런 다음 show ccn prompts 명령을 실행하여 모든 오디오 프롬프트 목록을 가져옵니다.이러한 각 항목은 수동으로 백업해야 합니다.GUI를 통해 로그인하고 각 파일을 개별적으로 다운로드할 수도 있고, ccn copy prompt myprompt.wav url ftp://1.2.3.4/myprompt.wav username userid password mypass 명령을 사용하여 각 파일을 FTP 서버에 복사할 수도 있습니다.이 단계를 수행하지 않으면 프롬프트가 사라지고 일반 복원 절차를 통해 복원할 수 없습니다.시스템이 새 언어로 다시 초기화 되면 GUI를 통해 또는 CLI를 통해 프롬프트를 다시 업로드할 수 있습니다.

모든 트리거에 systemDefault 로캘이 있는지 확인합니다.CLI에서 show ccn trigger 명령을 실행합 니다.systemDefault 이외의 항목에 대해 설정된 경우 컨피그레이션 모드를 시작하고 해당 로캘을 트리거에서 제거합니다.

마지막으로, 사용 중인 사용자 지정 자동 전화 교환이 있는 경우 각 단계에서 가능한 모든 언어 종속

성을 검사해야 합니다.대부분의 단계에는 이 기능이 없습니다.그러나 프롬프트를 생성하는 단계와 같은 일부 단계를 통해 언어를 지정할 수 있습니다.이것은 그다지 흔하지 않다.그러나 Cisco Unity Express는 현재 시스템에서 둘 이상의 언어를 지원하지 않으므로 사용자 지정 스크립트는 별도로 백업해야 합니다.GUI를 통해 프롬프트를 다운로드한 방법과 마찬가지로, GUI의 Voicemail > Scripts 메뉴에서 스크립트를 다운로드할 수 있습니다.언어를 변경한 후 이 위치에서 업로드해야 합 니다.

이러한 단계가 완료되면 정상 방법 또는 부트 헬퍼 방법을 사용하여 정기적인 설치를 수행할 수 있 습니다.그런 다음 복원을 진행하고 모든 프롬프트 및 스크립트 파일을 다시 업로드합니다.

이미 백업을 수행하고 다른 언어로 새 소프트웨어를 로드했으며 이전 구성과 데이터를 복원한 경우 systemDefault 이외의 언어를 구성한 사용자가 있는지 확인합니다.show users detail 명령 또는 show sysdb /sw/local/users를 실행합니다. | inc preferredLanguage 명령을 사용하여 이 작업을 수 행합니다.설치된 언어와 일치하지 않는 언어를 구성한 사용자는 모두 변경해야 합니다.모든 사용자 지정 스크립트 및 프롬프트가 제거되었습니다.이러한 모든 항목을 수동으로 시스템에 업로드하고 구성해야 합니다.

다음으로 자동 전화 교환원과 몇 개의 음성 메일 상자를 테스트합니다.음성 메일 사서함에 로그인 할 때 시스템 인사말("새 메시지가 없습니다." 등)을 들을 수 있는지 확인합니다.자동 전화 교환도 모 든 프롬프트가 제대로 업로드되었는지 확인해야 합니다.

### <span id="page-19-0"></span>업그레이드된 용량을 위해 새 라이센스 파일을 설치해야 합니다.어떤 절차를 사용해 야 합니까?

Cisco Unity Express 버전 2.0 이상을 실행한다고 가정할 경우, 클린 설치 방법을 사용해야 합니다 .이 변경을 수행하기 전에 백업을 받아야 합니다.**소프트웨어 설치 clean <licensefilename>** 명령 (Cisco Unity Express 음성 메일 패키지 이름이 아닌)을 실행할 수 있다는 예외와 함께 [정상 설치](#page-8-0) 지 침을 따르십시오. 라이센스 파일은 동일한 유형(CallManager 또는 CallManager Express)이어야 하 며 현재 실행 중인 동일한 Cisco Unity Express 버전의 파일이어야 합니다.show software version 명령은 이를 확인합니다.또한 현재 설치된 것보다 작아야 합니다.show software license 명령은 이 를 확인합니다.수행할 작업을 확인한 다음 파일을 설치하라는 메시지가 표시됩니다.완료되면 reload 명령을 실행하여 시스템이 새 라이센스로 부팅할 수 있습니다.완료되면 show software license 명령을 실행하여 변경 사항을 확인합니다.사서함 지원 수를 추가로 계산하도록 사서함 기본 값을 다시 구성해야 할 수도 있습니다.예를 들어, 12명의 사용자 라이센스를 사용하여 시스템을 처 음 설치한 경우 기본 음성 메일 사서함 크기가 매우 큽니다.시스템에서 음성 메일 저장소의 양을 사 용하고 기본 사서함 크기를 계산하기 위해 최대 그룹 및 개인 사서함 수로 나눕니다. 추가 사서함을 지원하도록 시스템을 업그레이드했지만 음성 메일 저장 용량이 동일하게 유지되면 총 음성 메일 제 한에 도달하면 시스템에서 더 이상 사서함을 추가할 수 없습니다.(새 사서함을 만들 때 기본 저장소 양은 작성 시 이 최대 사서함 저장소 공간에서 분리됩니다.) 따라서 일반적으로 기존 사서함을 줄이 고 기본 사서함 크기(새 사서함에 사용)를 변경해야 할 수 있습니다.show voicemail limits, voicemail usage 및 show voicemail mailboxes 명령은 이러한 결정을 내리는 데 유용합니다.

<span id="page-19-1"></span>CallManager/CallManager Express에서 CallManager Express/CallManager 라이센 스로 라이센스 유형을 변경하고 모든 데이터를 저장해야 합니다.어떻게 해야 합니까 ?

공식적으로 현재 지원되지 않습니다.

<span id="page-19-2"></span>CUE를 업그레이드하려고 할 때 다음 오류 메시지가 표시됩니다."오류:하위 시스템 [Global manifest]를 [2.3.3]에서 [2.3.4](으)로 업그레이드할 수 없습니다." 이 문제를 어떻게 해결합니까?

UPGRADE 메서드를 사용할 때 이 오류가 발생하면 Clean [Installation Method](#page-8-0) 메서드를 사용하여 이 오류를 방지하는 것이 좋습니다.

## <span id="page-20-0"></span>관련 정보

- [음성 기술 지원](//www.cisco.com/web/psa/technologies/index.html?c=268436015&referring_site=bodynav)
- <u>[음성 및 통합 커뮤니케이션 제품 지원](//www.cisco.com/web/psa/products/index.html?c=278875240&referring_site=bodynav)</u>
- [Cisco IP 텔레포니 문제 해결](http://www.amazon.com/exec/obidos/tg/detail/-/1587050757/102-3569222-3545713?referring_site=bodynav)
- [기술 지원 및 문서 − Cisco Systems](//www.cisco.com/cisco/web/support/index.html?referring_site=bodynav)